## How to… Access Your IVS-PD Course

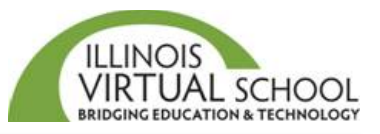

Before accessing your course, it is highly recommended that you take the time to prepare your computer first. Please use the "*[Prepare Your Device for IVS Courses](https://ilvirtual.zendesk.com/hc/en-us/articles/200648197-Prepare-Your-Computer)*" help guide. Also, there is a **12-24 hour delay between the time you enroll and the time you can access the course.** 

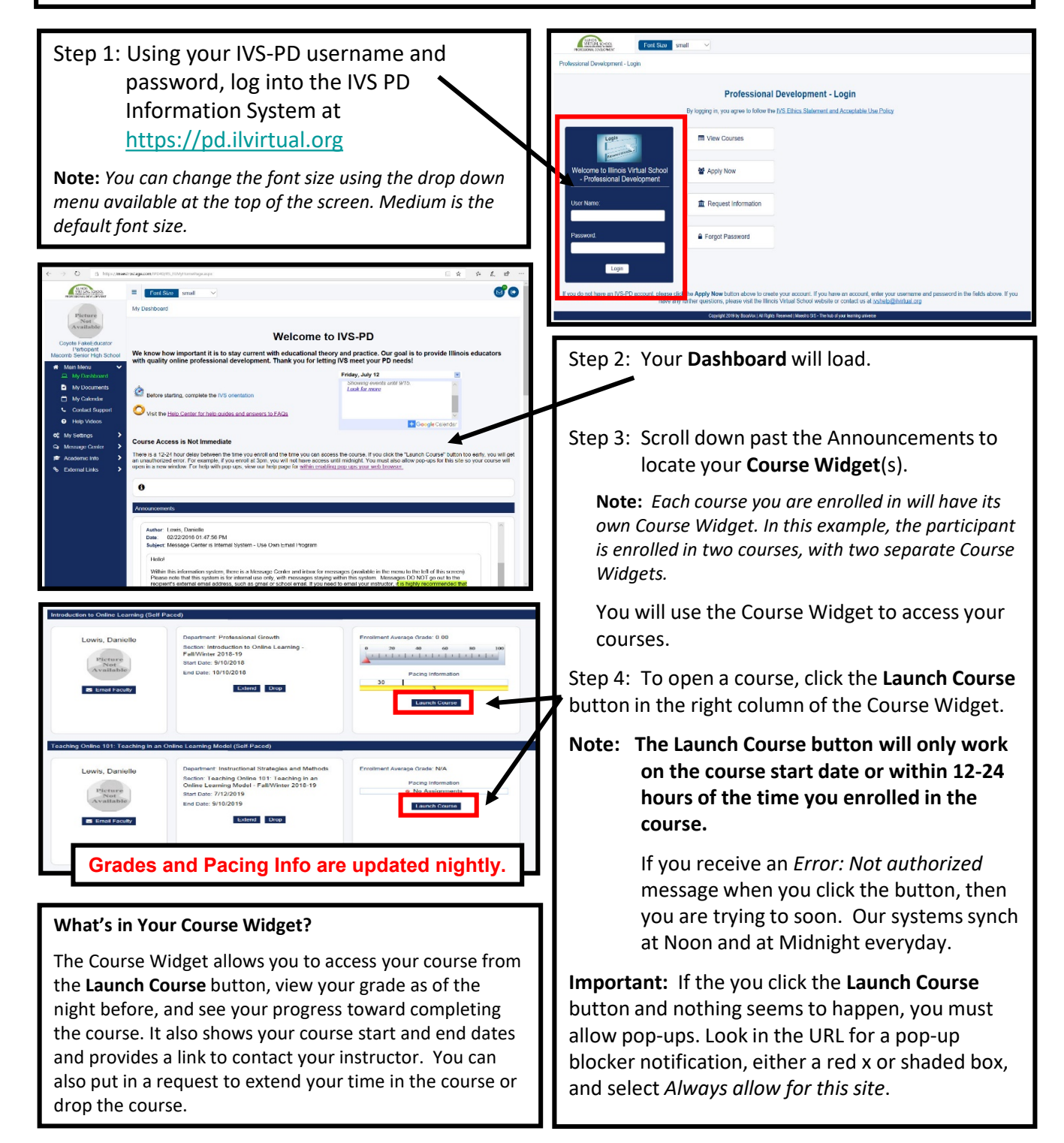

Step 5: When the Launch Course button is activated and pop-ups are enabled, your IVS course system will open the course homepage page in a new tab in your web browser.

*Note: The homepage contains important announcements and news items, as well as Instructor Contact Information and Course Information.*

Step 6: Click the **Content** tab in the main navigation bar to open the Table of Contents, which contains all the lessons and assignment links for your course.

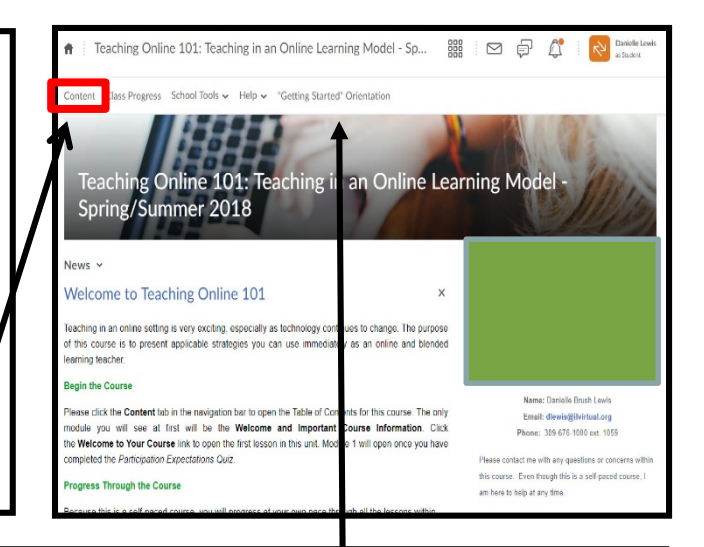

If you are new to IVS-PD, it is highly recommended that you complete the **"Getting Started" Orientation**  before beginning course work to learn how to view lessons, submit assignments, and communicate in the course.

## Quick Access with the Mini-Bar

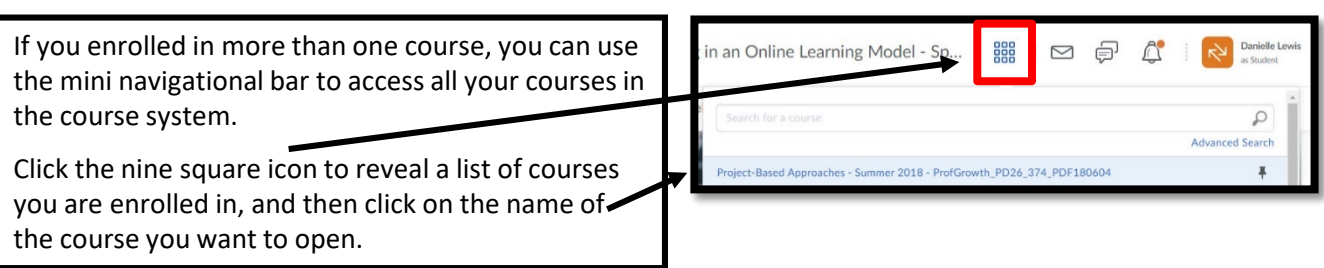